Egy HTML lap szerkezete: - -a megjeleníteni kívánt szöveg

 -a szöveget formázó utasítások < > jelek, ún. TAG-ek között (Nagyon sok köztük nem kötelező, a böngészőprogramok fel vannak készítve, hogy hiányosan szerkesztett weboldalakat is meg tudjanak jeleníteni, nagybetű/kisbetű mindegy)

```
<HTML> 
 <HEAD> 
      <TITLE> 
            Pistike honlapja (Ez lesz a címsorban) 
     </TITLE>
 </HEAD> 
<BODY>Ide kerül az oldal tartalma 
             Meg a képek is 
</BODY>
```
 $<$ /HTML>

A HTML nyelvvel leírt dokumentumok nem biztos, hogy úgy jelennek meg mások gépén, ahogyan mi megadtuk. A leírásban útmutatásokat szokás adni (kiemelés, középre igazítás, nagyobb betű stb.) és a felhasználó böngészője majd eldönti az ablakmérettől, böngészőtípustól, sok egyébtől függően, hogy milyen lesz a tényleges megjelenés. (Az egyik fő probléma az ékezetes betűk helyes megjelenése)

A Geany -ben dolgozz!

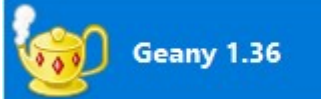

- Az üres lap megnyitása után azonnal ments, proba1.html néven a Webszerkesztes mappába.
	- o Ezután a program azonnal átszínezi az utasításokat, automatikusan adja a "zárótag"-eket, megkönnyíti a munkádat!
- Figyelj a gondos tabulálásra, ezzel áttekinthető lesz a kód.
- A munkád mentés frissítés után mindig nézd meg egy böngészőben.

## Készíts egy egyszerű honlapot sárga színű háttérrel, kék betűszínnel.

- A böngésző címsorában jelenjen meg a saját neved.
- A főcím középre igazítva egyes szintű címsor: Svédország
- Utána húzz egy középre igazított 5 pixel vastag, fekete színű, a oldal 70%-át kitöltő elválasztó vonalat.
- Gépelj be 3 sornyi szöveget, amit te tudsz Svédországról. Bármit. Ha valamit új sorba kívánsz elhelyezni <br>> kívánod tenni, ne feledd formázóval jelezni.
- Másolj be a wikipédiáról letöltött szöveget (legalább egy oldalt) Svédországról, hogy elég hosszú legyen a lap. (Ctrl+J újratördeli a kijelölt szöveget)
- Szúrj be egy, a netről letöltött, témába illő képet. A kép legyen jobbra igazított 300 pixel széles, egy pixeles vékony szegéllyel.
- Állíts a böngésző ablakméretén, és nézd meg, mi történik a lapoddal!

## <BODY BGCOLOR=blue TEXT=yellow>

<H1 ALIGN=center>Svédország</H1>

<HR ALIGN=center WIDTH=70% SIZE=3 COLOR=black>

<IMG SRC=kep.jpg ALIGN=right BORDER=1 WIDTH=300>

## HTML utasítások (ízelítő)

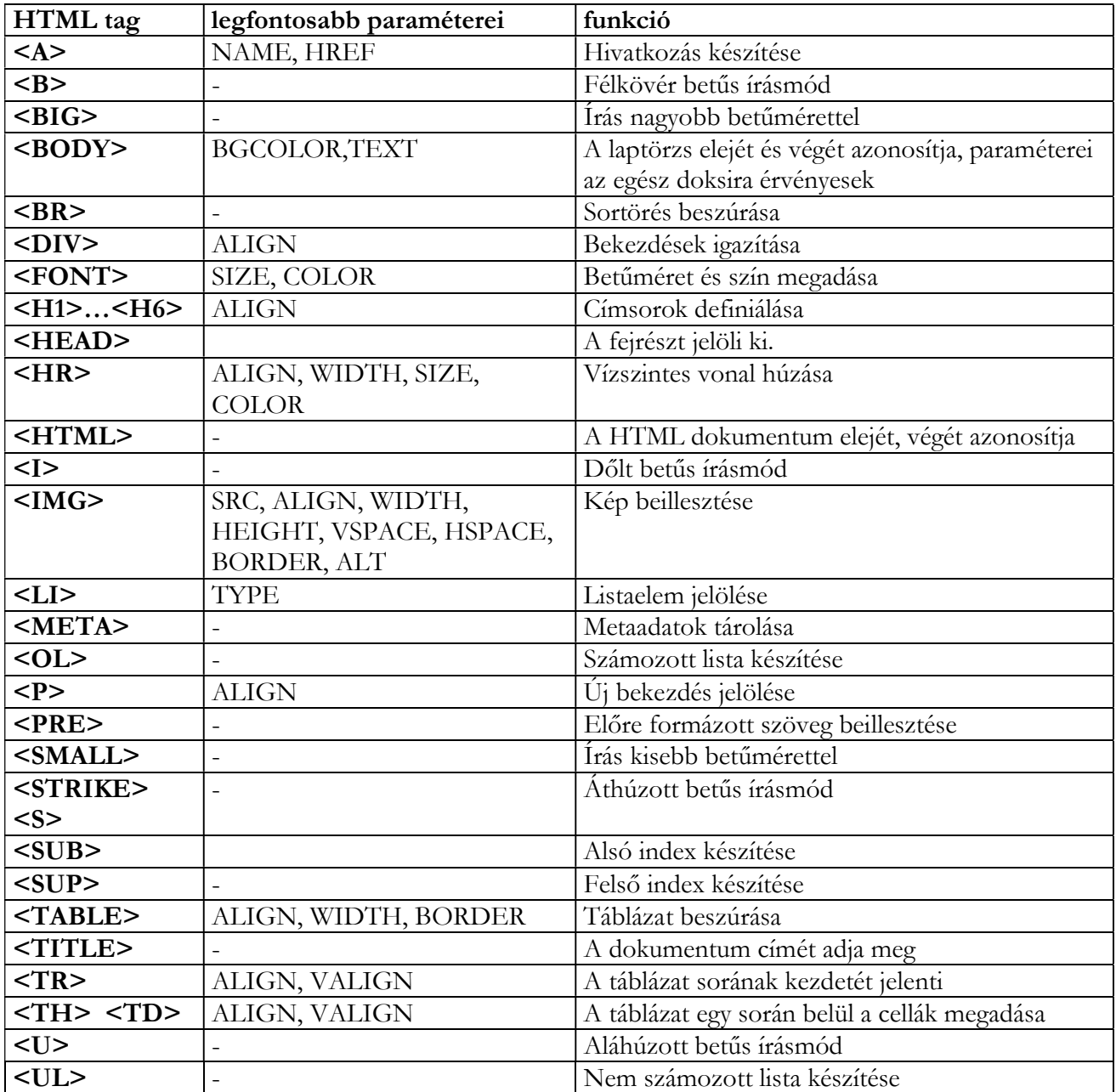